# УДК 004

ż

### **Распознавание различных объектов на изображении с помощью Microsoft Visual Studio и библиотеки Yolo**

*Маринчук Александр Сергеевич Приамурский государственный университет им. Шолом-Алейхема Студент* 

#### **Аннотация**

Данная статья описывает процесс создания приложения для распознавания различных объектов на изображении с помощью Microsoft Visual Studio и библиотеки Yolo. Была создана форма, куда загружается фотография и с помощью метода Graphics вокруг найденных объектов обрисовываются прямоугольники.

**Ключевые слова:** Microsoft Visual Studio, библиотека YOLO, распознавание объектов, приложение.

## **Recognize various objects in an image using Microsoft Visual Studio and the Yolo library**

*Marinchuk Alexander Sergeevich Sholom-Aleichem Priamursky State University Student* 

### **Abstract**

This article describes the process of creating an application for recognizing various objects in an image using Microsoft Visual Studio and the Yolo library. A form was created where the photo is loaded and using the Graphics method, rectangles are drawn around the objects found.

**Keywords:** Microsoft Visual Studio, YOLO library, object recognition, application.

### **1. Введение**

#### **1.1 Актуальность исследования**

Нейронные сети стремительно вливаются в жизнь человека, помогая ему автоматизировать различные задачи, которые при ручном методе решения занимают достаточно много времени. Искусственный интеллект (ИИ) получает множество инвестиций со стороны крупных компаний, принося им огромную прибыль, так как развитие ИИ приближает нас к тому времени, когда сцены из фильмов о будущем станут реальностью. Уже сегодня существуют информационные технологии, позволяющие общаться с роботом, как с обычным человеком, понимающим обыденные фразы и умеющим поддержать разговор. Распознавание различных объектов на фотографиях также является очень полезной функцией, которая появилась с Постулат. 2020. №1 ISSN 2414-4487

ż

развитием нейронных сетей. Например, можно быстро найти предмет в интернете, просто сфотографировав его, а умная нейронная сеть определит, что за вещь на картинке и выдаст нужный результат. Если же срочно требуется определить какое на изображении запечатлено животное или растение, то, используя приложение по распознаванию фотографий, можно быстро узнать результат.

### **1.2 Обзор исследований**

Статья Н. И. Галлини и Т. Н. Филимоненковой посвящена обзору средств разработки программного обеспечения с помощью Microsoft Visual Studio 2013 [1]. В работе Ф. А. Галимянова, Ф. М. Гафарова и Н. А. Емельяновой рассматривается программная реализация образования нейронных сетей (процесс роста аксонов) на примере биологической модели. [2]. А. С. Глазырин и С. Ф. Молодецкая провели анализ наиболее востребованных игр на рынке игровой индустрии, а также разработали игру в жанре Tower Defense с помощью Microsoft Visual Studio [3]. В. А. Михайлов, А. Ш. Исянова и Т. А. Михайлова в своей статье описали подход к управлению макросами файла Microsoft Excel с использованием приложения, разработанного в среде Visual Studio [4]. Д. В. Галенин посвятил свою статью нахождению корней заданного уравнения при помощи Microsoft Visual Studio с дальнейшим выбором наиболее оптимального метода решения [5]. В статье А. С. Маринчука рассмотрен инструмент Microsoft Visual Studio и подгружаемая библиотека Emgu CV с помощью которых можно распознать лицо человека на загружаемой фотографии [6].

### **1.3 Цель исследования**

Целью данной статьи является создание приложения по распознаванию различных объектов на изображении с помощью Microsoft Visual Studio и библиотеки Yolo.

#### **2. Методы исследования**

Для разработки приложения по распознаванию объектов был выбран инструмент Microsoft Visual Studio [7].

Для начала следует создать новый проект (рис. 1).

| Файл | Правка                           | Вид | Проект | Сборка      | Отладка | Формат |  | Тест | Анализ       | Средства                     | Расширения | Окно       | Cnp |
|------|----------------------------------|-----|--------|-------------|---------|--------|--|------|--------------|------------------------------|------------|------------|-----|
|      | Создать                          |     |        | 靔<br>Проект |         |        |  |      | Ctrl+Shift+N |                              |            |            |     |
|      | Открыть                          |     |        |             |         |        |  |      | Файл         |                              |            | $Ctrl + N$ |     |
|      | Клонирование или извлечение кода |     |        |             |         |        |  |      |              | Проект из существующего кода |            |            |     |
|      |                                  |     |        | T.          |         | $\sim$ |  |      |              |                              |            |            |     |

Рисунок 1 – Создание проекта

Далее добавим на созданную форму элемент ToolStripButton, который будет отвечать за распознавание объектов на загружаемой фотографии, и элемент MenuStrip для загрузки файлов в приложение. Для этого перейдем во

вкладку панель элементов, найдем через поиск нужный компонент и перетащим его на форму (рис. 2).

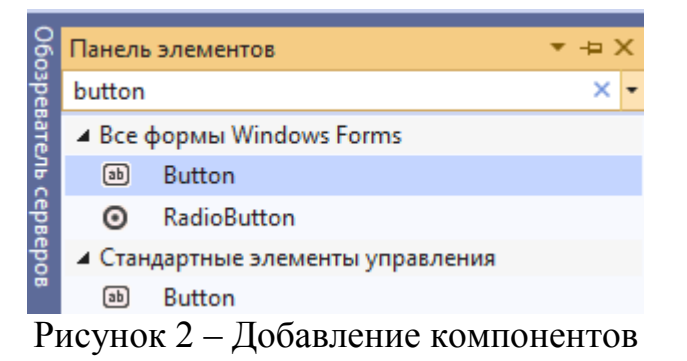

Переименуем кнопку и элемент меню для лучшего понимания функций, которые выполняют данные компоненты. Также добавим PictureBox, куда будет загружаться изображение, и элемент openFileDialog (рис. 3).

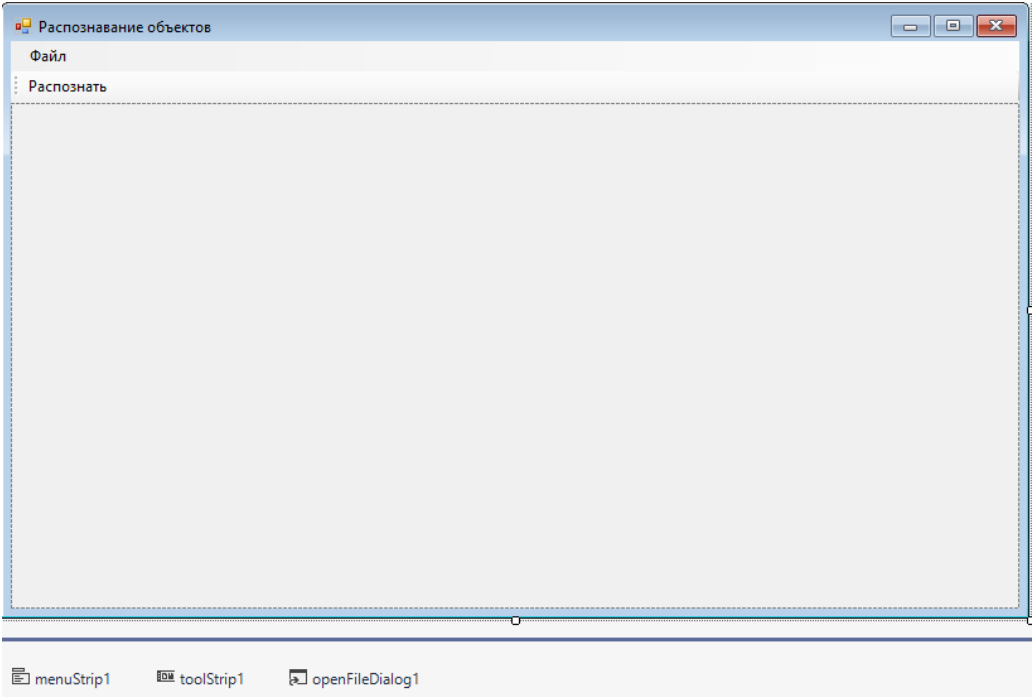

Рисунок 3 – Элементы на главной форме

Закрепим PictureBox на главной форме и выберем свойства Zoom для того, чтобы изображение полностью помещалось в приложение. Для этого нажмем на маленькую стрелочку в правом верхнем углу элемента PictureBox и выберем нужные свойства (рис. 4).

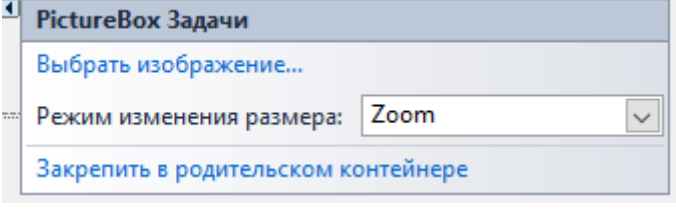

Рисунок 4 – Свойства PictureBox

Теперь подключим необходимую библиотеку Yolo, которая служит для распознавания множества объектов на изображении. Перейдем на вкладку обозреватель решений, кликнем правой кнопкой мыши по нашему проекту и перейдем на управление проектами NuGet, где в поиск необходимо ввести Yolo и нажать установить (рис. 5).

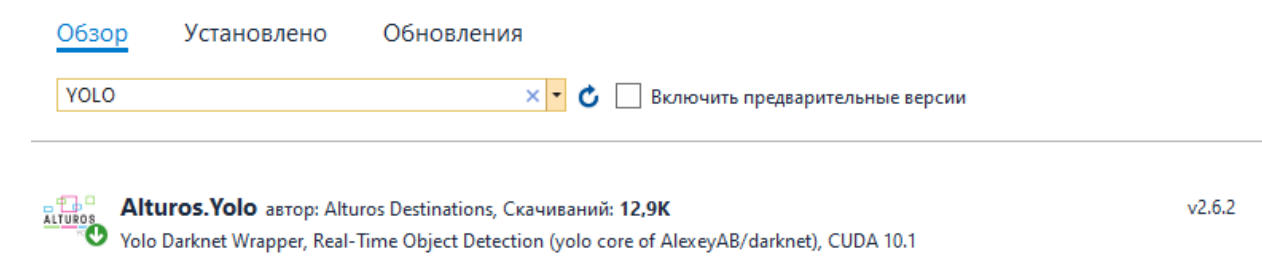

Рисунок 5– Скачивание библиотеки Yolo

Далее перейдем на страницу редактирования кода, дважды щелкнув на главную форму. Здесь нам необходимо подключить скачанную библиотеку двумя строчками, а также библиотеки Drawing и System.IO (рис. 6).

```
using System.Drawing;
      using System. Drawing. Imaging:
      using System.IO;
      using System.Ling;
      using System. Text;
      using System. Threading. Tasks;
      using System.Windows.Forms;
      using Alturos. Yolo;
      using Alturos. Yolo. Model;
Рисунок 6 – Подключение библиотек
```
Создаем переменную filename для хранения имени загружаемого файла, а в обработчике компонента toolStrip пропишем следующий код для распознавания объектов (рис. 7).

```
private void toolStripButton1 Click(object sender, EventArgs e)
₹
   YoloWrapper yolo = new YoloWrapper("yolov3.cfg", "yolov3.weights", "coco.names");
   MemoryStream memoryStream = new MemoryStream();
   pictureBox1.Image.Save(memoryStream, ImageFormat.Jpeg);
   List<YoloItem> items = yolo.Detect(memoryStream.ToArray()).ToList<YoloItem>();
   Image finalImage = pictureBox1.Image;
   Graphics graph = Graphics.FromImage(finalImage);
   Font font = new Font("Times New Roman", 10, FontStyle.Bold);
   SolidBrush brush = new SolidBrush(Color.Red);
   foreach(YoloItem item in items)
       Point recPoint = new Point(item.X, item.Y);
       Size recSize = new Size(item.Width, item.Height);
       Rectangle rect = new Rectangle(recPoint, recSize);
       Pen pen = new Pen(Color.Red, 2);
       graph.DrawRectangle(pen, rect);
       graph.DrawString(item.Type, font, brush, recPoint);
   pictureBox1.Image = finalImage;
P
```
Рисунок 7 – код компонета toolStrip

Для начала создается объект yolo, где в параметрах ему будут передаваться 3 файла: файл настроек, имен и веса [8]. Перед этим их надо перетащить в проект для того, чтобы приложение увидело данные файлы и смогло вытащить из них необходимые настройки. Далее изображение сохраняется в поток памяти и передается библиотеке yolo, которая с помощью метода Detect ищет все знакомые ей объекты и заносит в массив item. Затем задаются параметры графики с помощью которой, перебирая массив через foreach, вокруг найденных объектов обрисовываются прямоугольники.

Также напишем код обработчика компонента MenuStrip для загрузки фотографий в приложение (рис. 8).

```
private void открыть ToolStripMenuItem_Click(object sender, EventArgs e)
    DialogResult res = openFileDialog1.ShowDialog();
    if(res == DialogResult.OK)
    ₹.
        fileName = openFileDialog1.FileName;
        pictureBox1.Image = Image.FromFile(fileName);
    -3
    else
    \left\{ \right.MessageBox.Show("Картинка не выбрана", "Выберите картинку", MessageBoxButtons.OK, MessageBoxIcon.Exclamation);
    \mathcal{F}\mathcal{F}
```
Рисунок 8 – код компонента MenuStrip

В случае успешной загрузки файла будем передавать изображение компоненту pictureBox, а иначе выводить информирующее сообщение об ошибке.

Попробуем открыть какую-либо фотографию и протестировать созданное приложение (рис. 9).

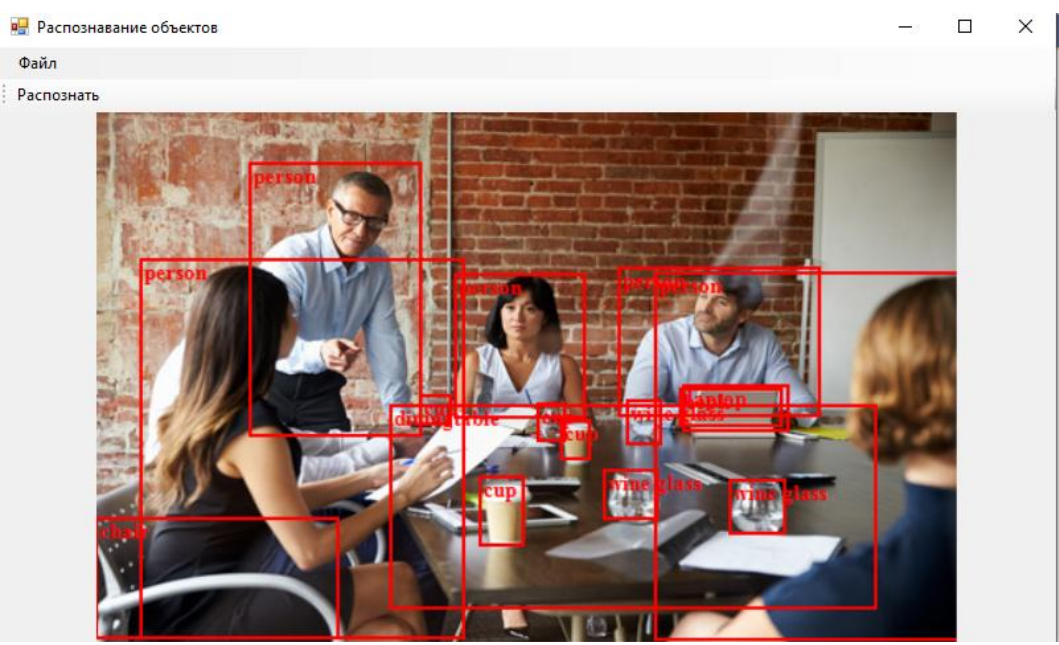

Рисунок 9 – Тестирование приложения

Приложение успешно справилось с распознаванием объектов на изображении, найдя людей, кофейные стаканчики и винные бокалы. Загрузим еще одну фотографию для проверки (рис. 10)

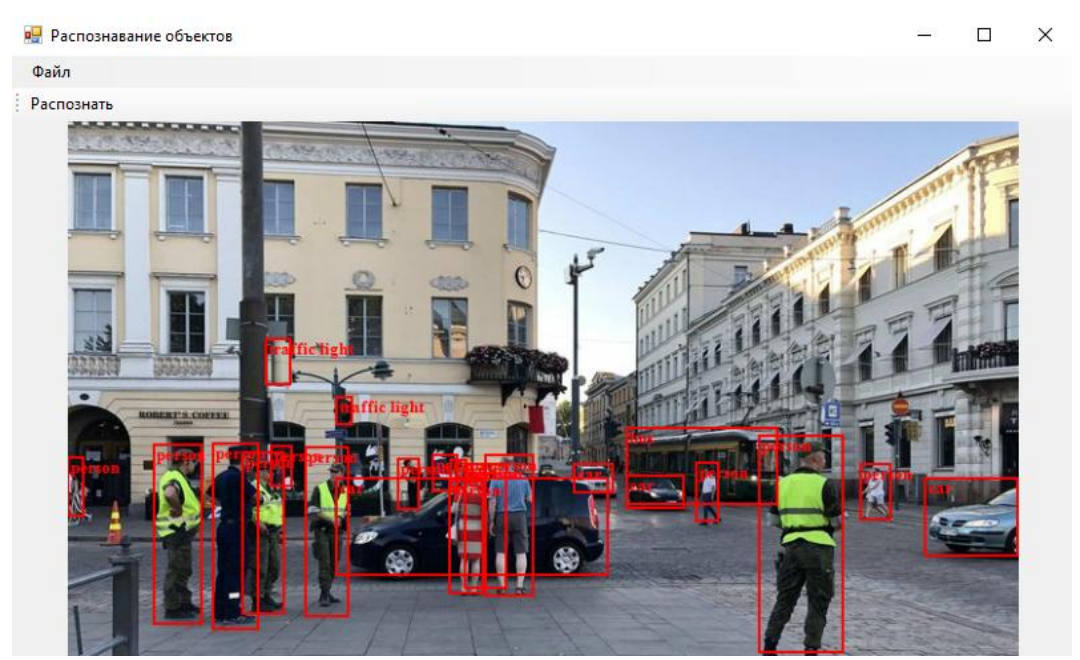

Рисунок 10 – Повторное тестирование приложения

Как видно из рисунков выше приложение отлично справляется с функцией распознавания различных объектов на фотографии.

### **Выводы**

ż

На сегодняшний день обучение нейронных сетей для распознавания различных объектов на фотографиях становится все популярнее, так как это открывает огромные возможности для создания различных приложений в ИТ-сфере. Найти и опознать маленький объект на фотографии уже не является трудновыполнимой задачей для достаточно обученной нейронной сети. Все зависит от входных данных и чем их больше, тем качественнее будет определяться предмет на фотографии.

В данной статье были рассмотрены инструмент Microsoft Visual Studio и библиотека Yolo для создания приложения по распознаванию различных объектов на изображении.

### **Библиографический список**

- 1. Галлини Н. И., Филимоненкова Т. Н. Обзор средств разработки программного обеспечения с помощью Microsoft Visual Studio 2013 // Проблемы современного педагогического образования. 2014. №45-1. С. 316-321.
- 2. Галимянов Ф. А., Гафаров Ф. М., Емельянова Н. А. Использование среды Microsoft Visual Studio и языка программирования  $C++$  для моделирования динамики образования нейронной сети // Вестник технологического университета. 2015. №17. С. 197-202.
- 3. Глазырин А. С., Молодецкая С. Ф. Разработка компьютерной игры в жанре Tower Defense // Современные информационные технологии: проблемы и перспективы развития. Москва: Российская академия народного хозяйства и государственной службы при Президенте Российской Федерации , 2017. С. 141-146.
- 4. Михайлов В. А., Исянова А. Ш., Михайлова Т. А Использование возможностей среды Visual Studio для разработки приложения управления макросами файла Microsoft Excel // Актуальные проблемы науки и образования в современном вузе. Уфа: Башкирский государственный университет , 2019. С. 102-106.
- 5. Галенин Д. В. Применение Microsoft Visual Studio для решения уравнений // Теоретические и практические аспекты развития современной науки. Нефтекамск: Научно-издательский центр "Мир науки" (ИП Вострецов Александр Ильич), 2017. С. 18-23.
- 6. Маринчук А. С. Распознавание лиц на изображении с помощью Microsoft Visual Studio и библиотеки Emgu CV // Постулат . 2020. №1.
- 7. Microsoft Visual Studio // Википедия URL: https://ru.wikipedia.org/wiki/Microsoft\_Visual\_Studio
- 8. Yolo // Github URL: https://github.com/AlturosDestinations/Alturos.Yolo (дата обращения: 28.01.2020).